網上期貨/股票期權交易之雙重認證安排

因應證監會指引,為了降低及紓減與互聯網交易相關的黑客入侵風險,南華金融網 於 2018 年 4 月 27 日開始實施雙重認證登入安排, 網上期貨/股票期權交易客戶 需要利用電子郵箱或手機短訊以獲取一次性密碼以進行交易。詳細操作流程如 下:

- 1) 下載最新版本之 SPTrader (卓面版 R8.75.9 或以上) 或 SPTrader Pro HD (流動 裝置版)
- 2) 登入南華期貨/股票期權

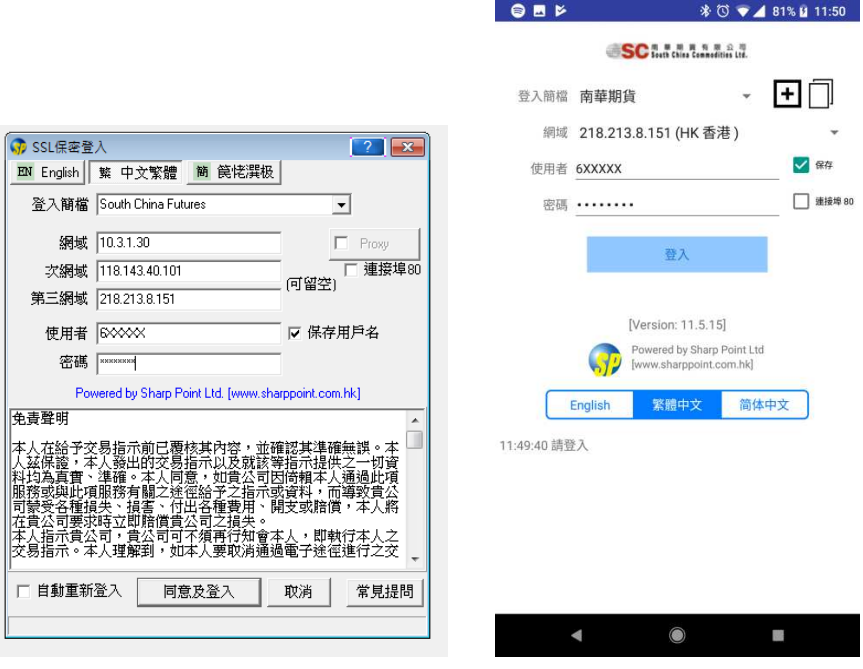

SPTrader (卓面版) SPTrader PRO HD(流動裝置版)

3) 請檢查閣下於南華登記的電子郵箱或手機(SMS)收取雙重認證碼 \*客戶注意: 請先確保客戶在南華登記的電子郵箱及手機號碼有效。如需更改電子郵箱或手機號 碼,請填妥「客戶資料更改通知書」,然後透過電郵或傳真方式傳到本公司客戶服務中心。

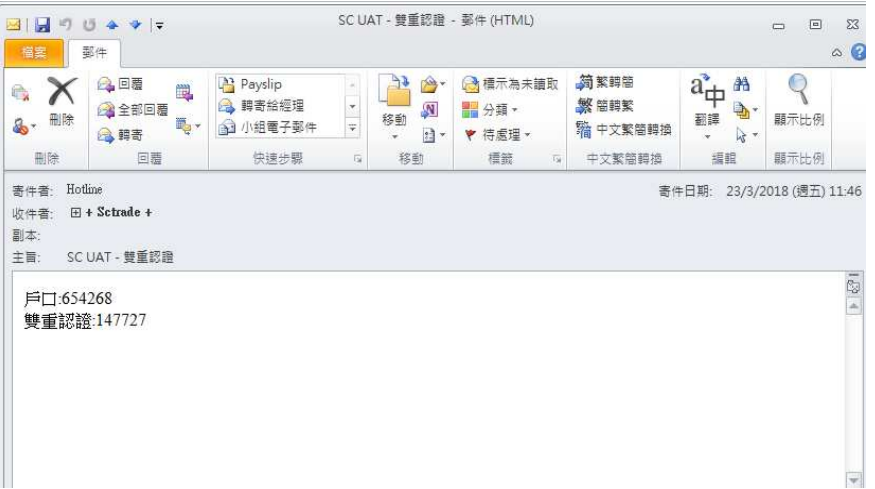

4) 於 SPTrader / SPTrader Pro HD 輸入雙重認證碼即可登入

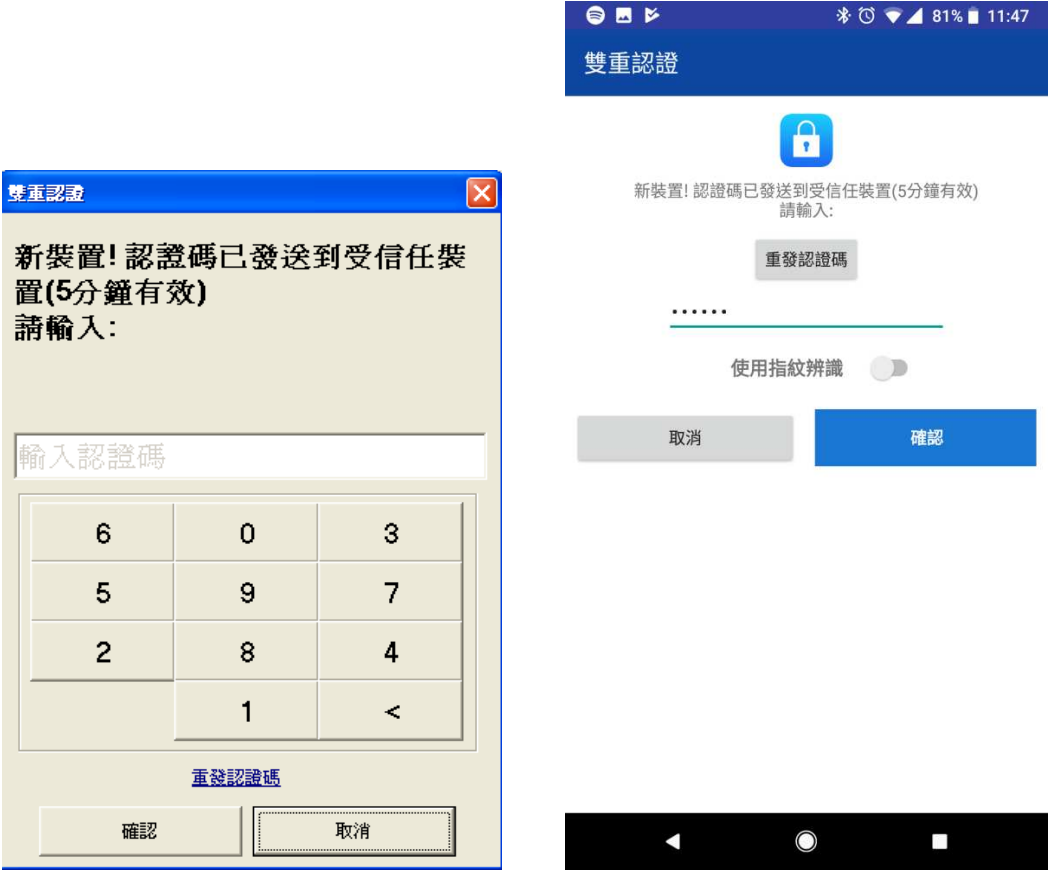

SPTrader (卓面版) SPTrader PRO HD(流動裝置版)

\*\*註:每台電子設備只須通過一次雙重認證。

如有疑問,歡迎致電網上客戶服務熱線(852) 2111 2222 與我們聯絡。